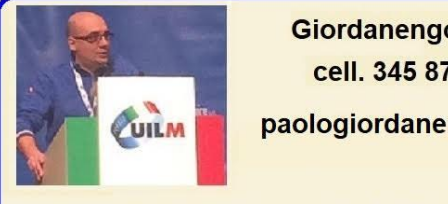

Giordanengo Paolo cell. 345 8728739 paologiordanengo72@gmail.com

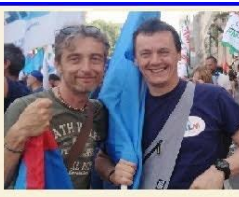

**Mottura Emilio** cell. 347 0118053

**Ciravegna Massimo** cell. 328 7198223

**informa Uilm Alstom Ferroviaria** 

## **PER AVERE LO SPID PRESSO POSTE ITALIANE**

- ➢ **I primi due anni sono gratuiti**
- ➢ **Dal 1° giorno del terzo anno si paga**

## **Scarico app POSTE PT (UFFICIO POSTALE) POSTE ID**

## **Prima cosa mi registro su Poste PT**

- ➢ **Codice fiscale**
- ➢ **Cellulare**
- ➢ **Email**

**Quando sei registrato su Poste PT , ti registri su Poste ID**

- ➢ **Vai sul sito di Poste ID**
- ➢ **Vuoi creare la tua Identità Digitale?**
- ➢ **SMS SU CELLULARE**
- ➢ **ACCEDI CON IL TUO ACCOUNT POSTE.IT**

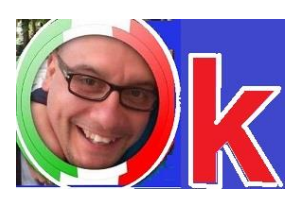

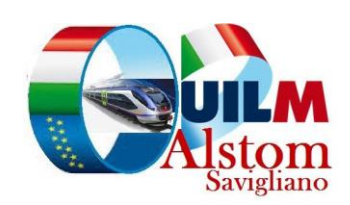

## ➢ **Per essere identificato inserisci le tue credenziali poste.it**

- ➢ **NOME UTENTE**
- ➢ **Inserisci il nome utente poste.it**

➢ **PASSWORD** ➢ **Password**

**Inseriti i dati ti arriva via sms sul cellulare un codice** 

**Inserito il codice ti chiede i dati della tua carta d' identita in corso di validità** 

**Fatta questa operazione ti chiede l' email E ti invia un nuovo codice via email Per confermare il tuo indirizzo email** 

**Segui le istruzioni e attivi lo SPID** 

**ENTRO 36 ORE TI ARRIVERA' CONFERMA DI ATTIVAZIONE**

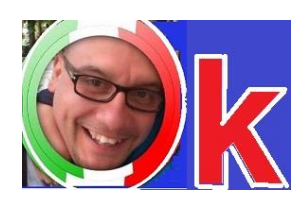

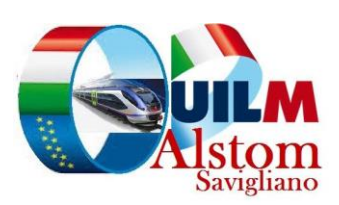